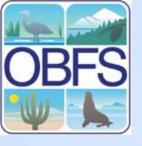

## Tools for MySQL

John Kim
Field Station Programs
San Diego State University

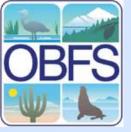

# **Common Concepts**

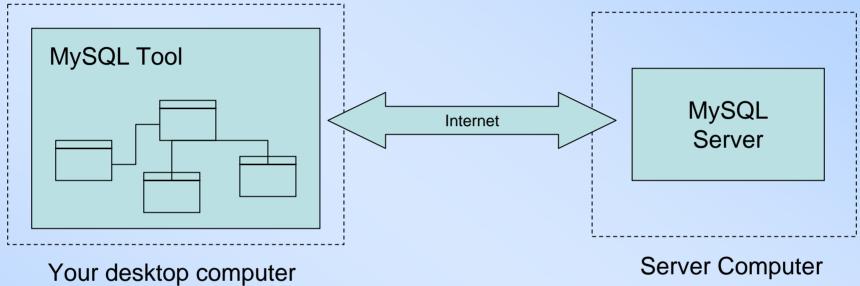

- Tools are usually graphical (whereas database software are not).
- Tools may run on a different computer than the database server software.
- Tools need to log into database programs in order to issue commands to it.
- Typical flow of work:
  - Open tool
  - Connect to database (requires server name, login, and password)
  - 3. View/modify database using the tool.

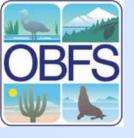

# Tools for MySQL

- PhpMyAdmin general tool
- DB Designer draw diagrams
- MySQL Admin monitor database
- MySQL Query Browser develop complex queries

Also: a good text editor: TextPad (pc) or BBEdit (Mac)

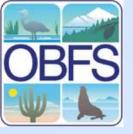

## DB Designer Overview

- Lets you sketch out database design as a diagram (Entity-Relationship Diagram).
- Actual database is created/modified when you synchronize with the database.
- Can also reverse-engineer a diagram from an existing database.
- Good for visual documentation

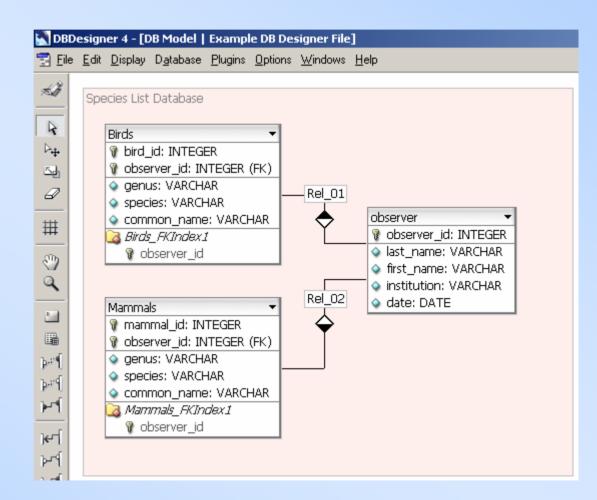

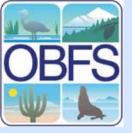

# Using DB Designer

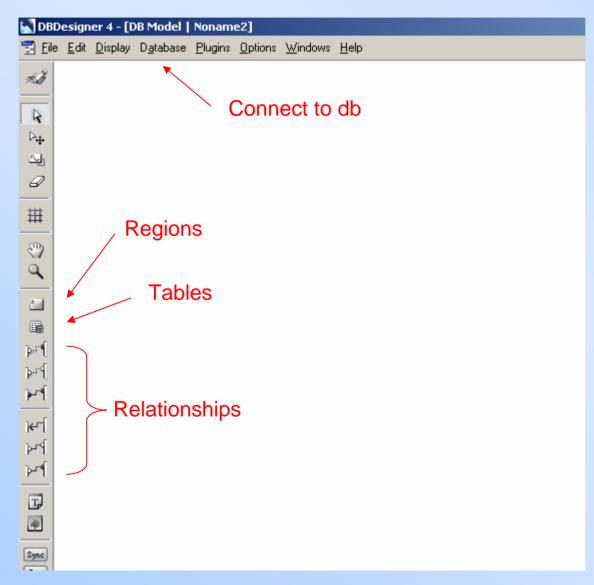

Works like a drawing program:

- Pick an item to draw (e.g., table or relationship)
- 2. Draw it on canvas
- 3. When done, synchronize with database server

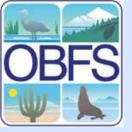

### DB Designer Example

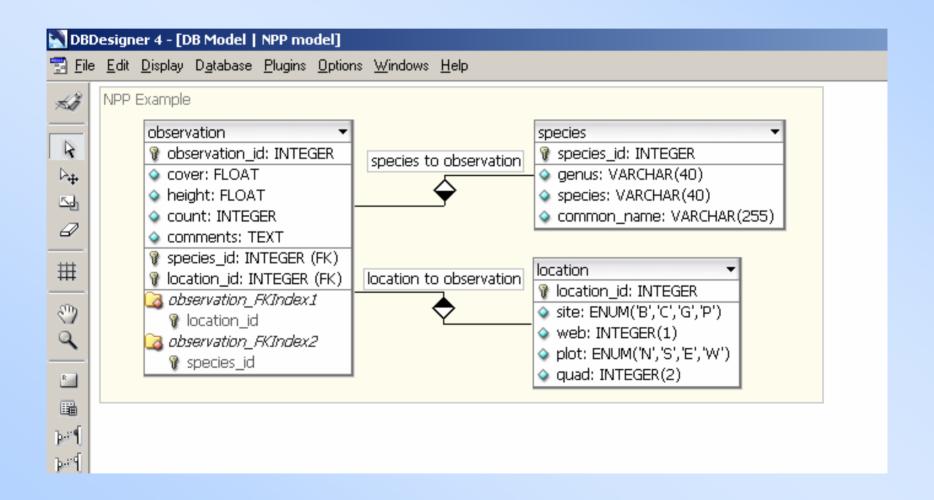

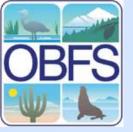

## MySQL Admin Overview

- Configure server
- Set up MySQL users
- Monitor health
- Create & edit databases & tables (structures)
- Back-up & restore tables

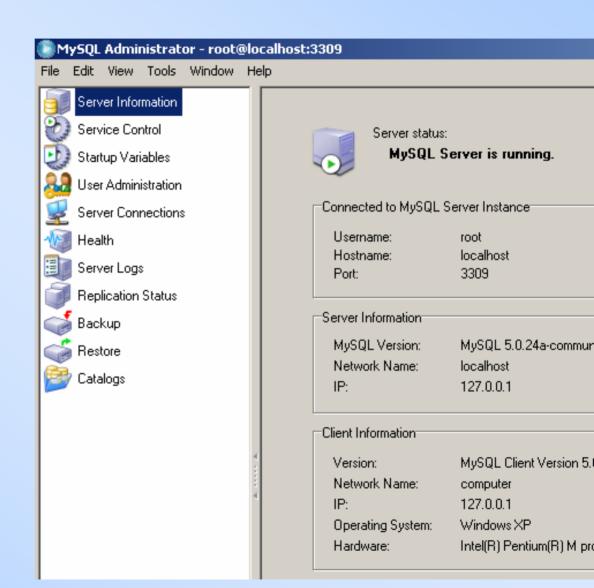

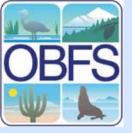

## Using MySQL Admin

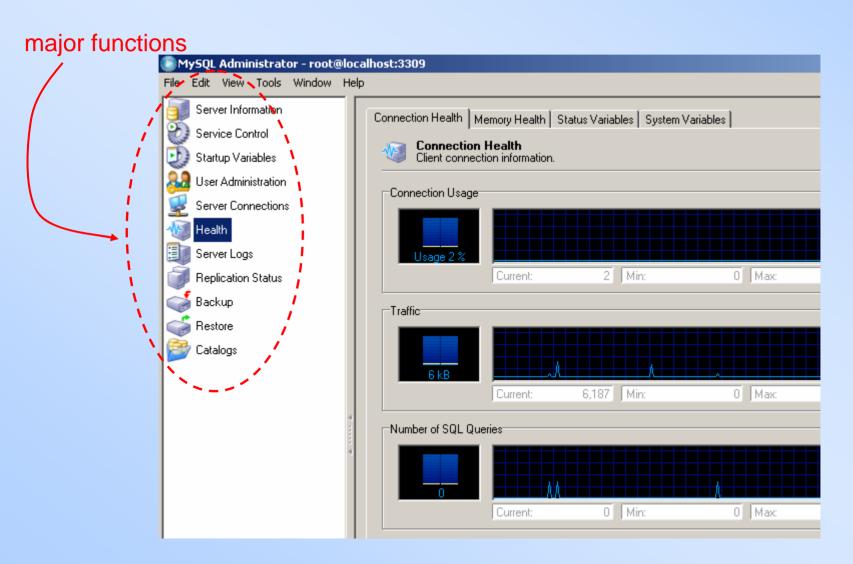

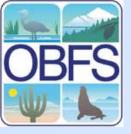

## Connecting MySQL Admin

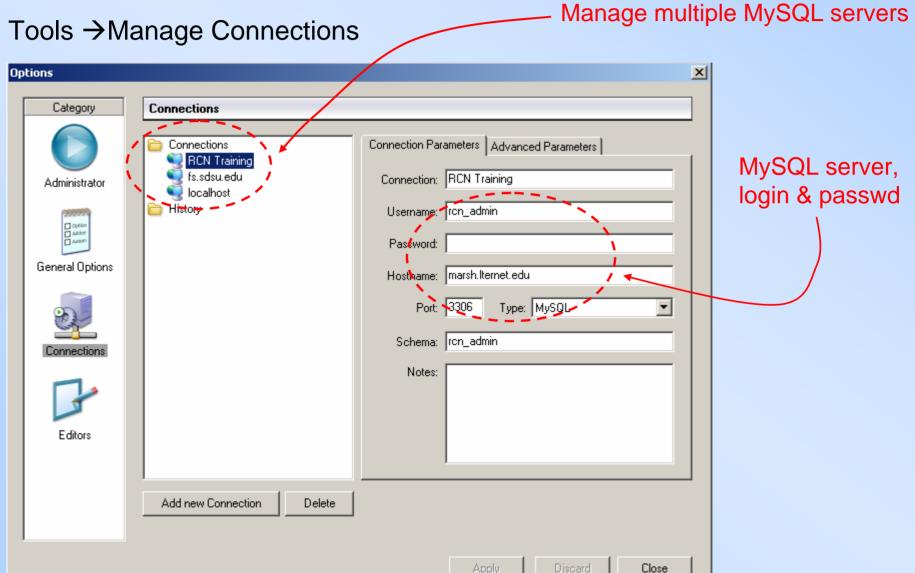

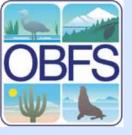

#### **Useful Feature: User Administration**

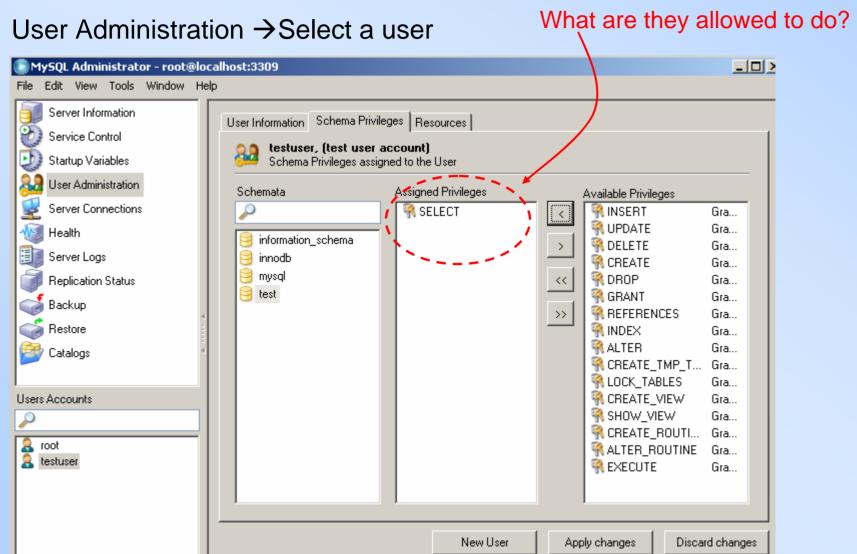

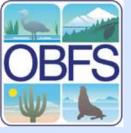

#### Useful Feature: Disk Space Usage

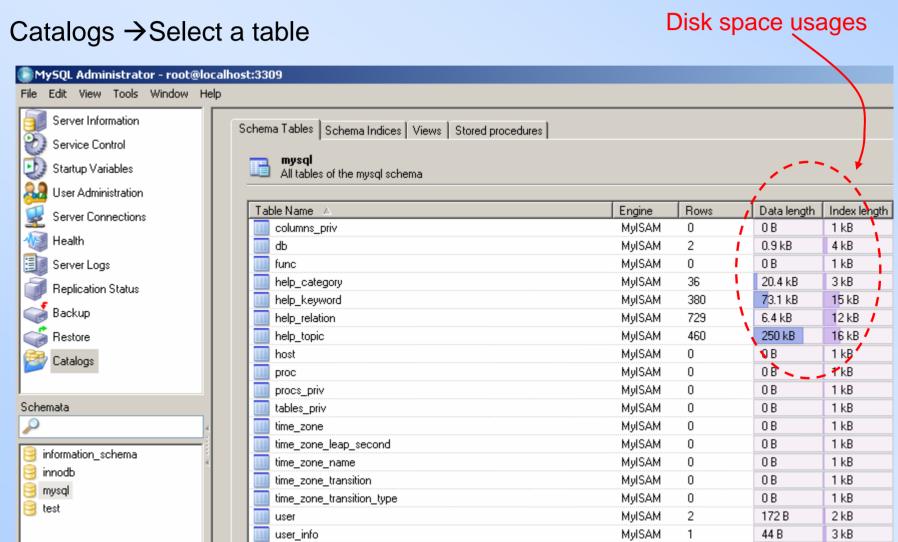

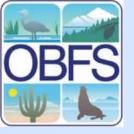

### MySQL Query Browser Overview

#### Helps develop queries by:

- Keeping track of queries
- Let you compare query results side by side
- Let you edit data
- Providing drag-n-drop
- Easy reference

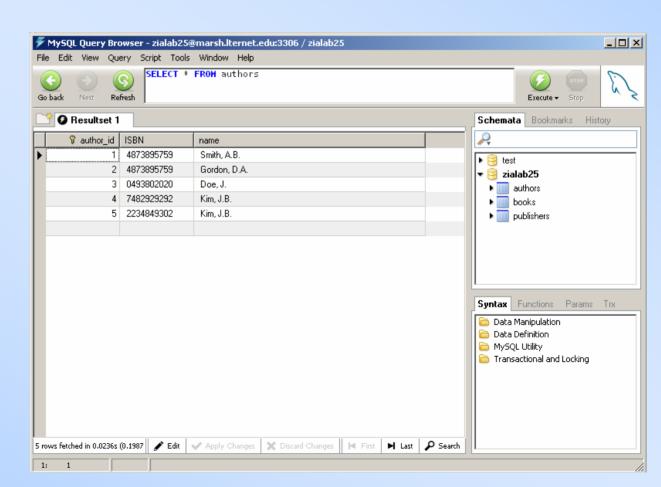

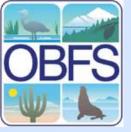

#### Using MySQL Query Browser

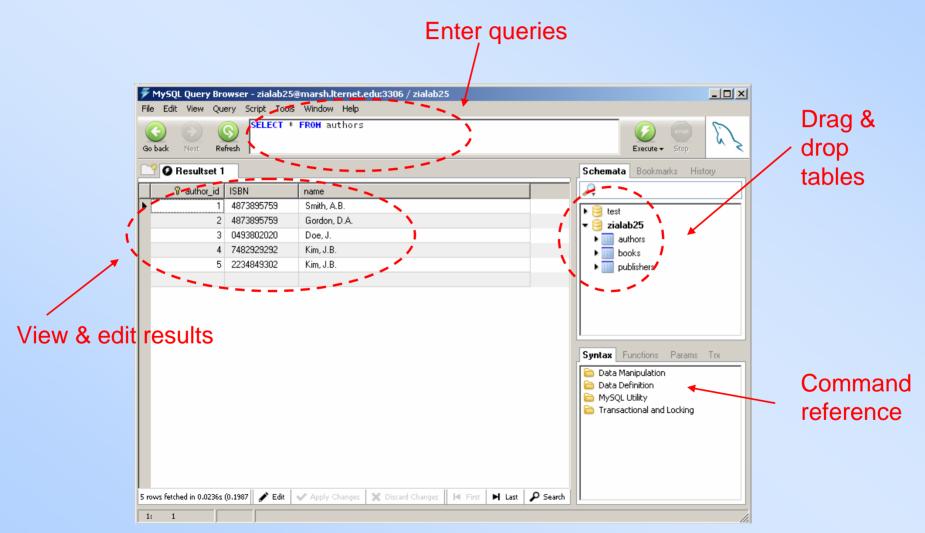

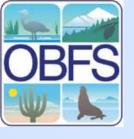

#### Recommended Uses of MySQL Query Browser

- Develop/evolve a complex query by trial & error
- Develop/evolve a series of queries
- Compare query results side by side
- Edit query results